**Log in to your account using the following link:** <https://mathkangaroo.oasis-lms.com/> **To locate your students' login credentials, follow the steps below:** 

**1. If you are a Manager, click an arrow next to your name and select Switch to Learner. If you are a Parent proceed to step 2.** 

If you registered your students with a different email address than yours, log in with that on and also skip this step and go to step 2.

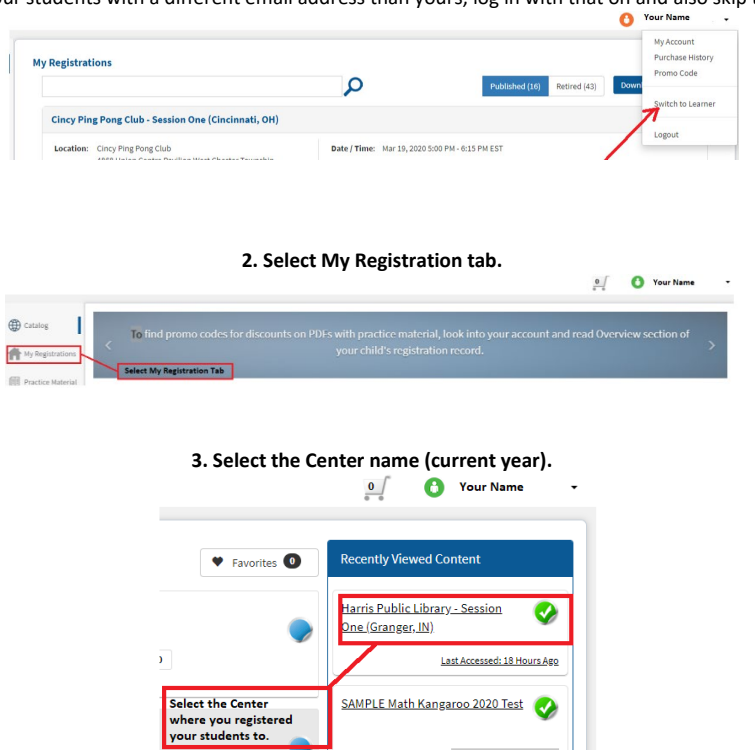

**4. If you are a Parent, skip this step and go to step # 5. If you are a Manager, select Download Student Login Information as shown below.**

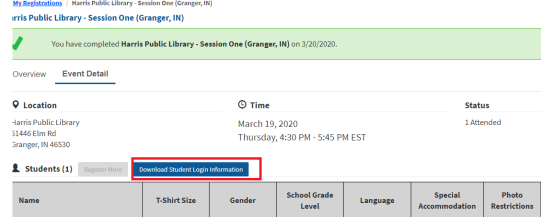

The document with students' data will be downloaded in excel format to your computer.

Picture below shows how the document will look like. Please forward credentials individually to each student.

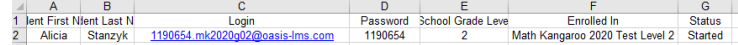

**5. (Parents) Click on the number in parentheses located next to your child's name.**  Chicago, IL 60631

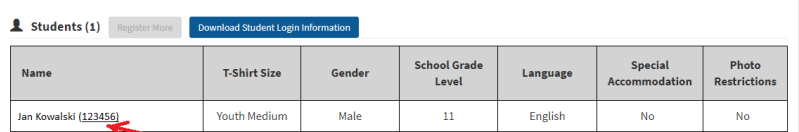

Small window with your child's information will pop up, you will find there the Login and Password for your child to enter the exam.

## **Please follow the test schedule:** <http://www.mathkangaroo.us/mk/pdf/testOnline2020.pdf> [www.mathkangaroo.org](http://www.mathkangaroo.org/)